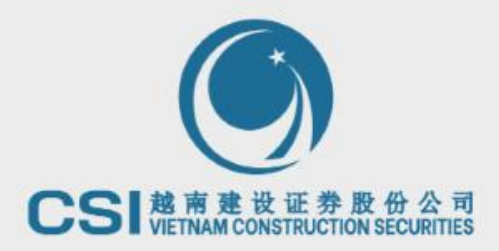

# 越南股票查詢信息 操作指南

1

自动的应用

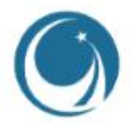

目錄

- 1. 越南股市綜觀資料 (3)
- 2. 查看各股外資限額 (4)
- 3. 查詢企業的金融信息 (6-16)
	- 3.1 企業概况 (6-9)
	- 3.2 企業金融數據 (10-11)
	- 3.3 企業股息歷史及事件(12-13)
	- 3.4 企业財務報告表及其他文件(14-16)
- 4. 查看越南股市新聞(17-19)

# 越南股市綜觀資料

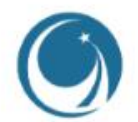

客戶需要了解越南交易所信息,越南證券法律,市場數據等即可在谷歌搜尋越南證券委員會 的官網地址:<https://www.ssc.gov.vn/webcenter/portal/ubck>

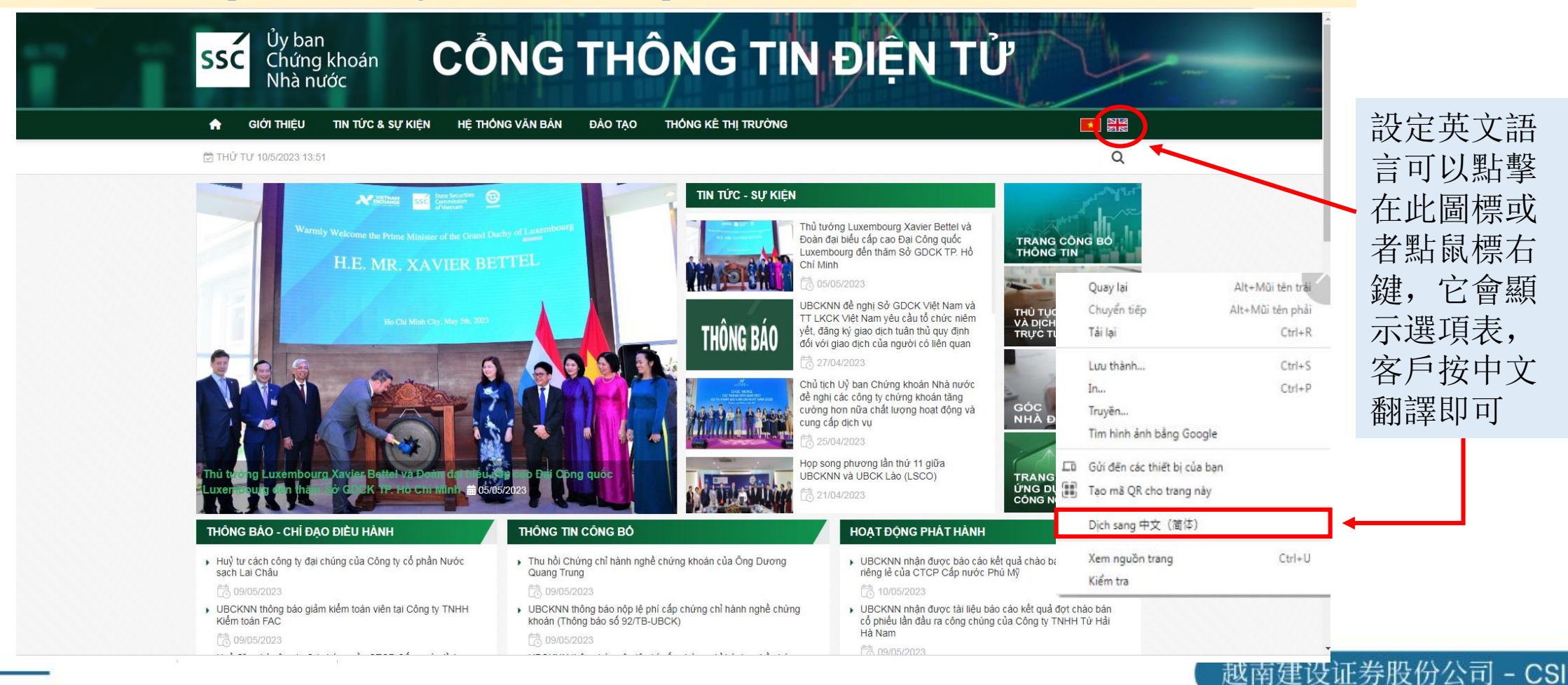

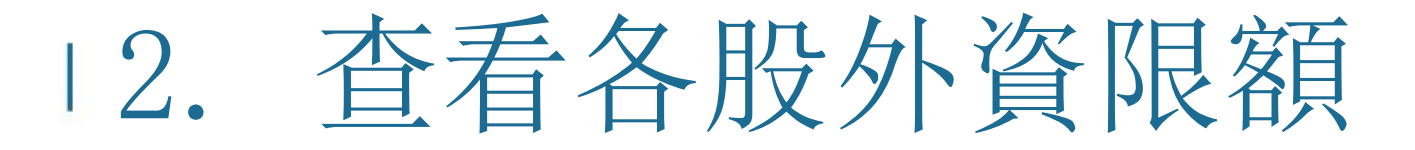

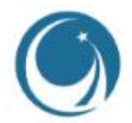

#### 客戶需要了解越南的外資限額資料可以在谷歌搜索越南存管中心的官網地址: <https://vsd.vn/vi/ad/158574>

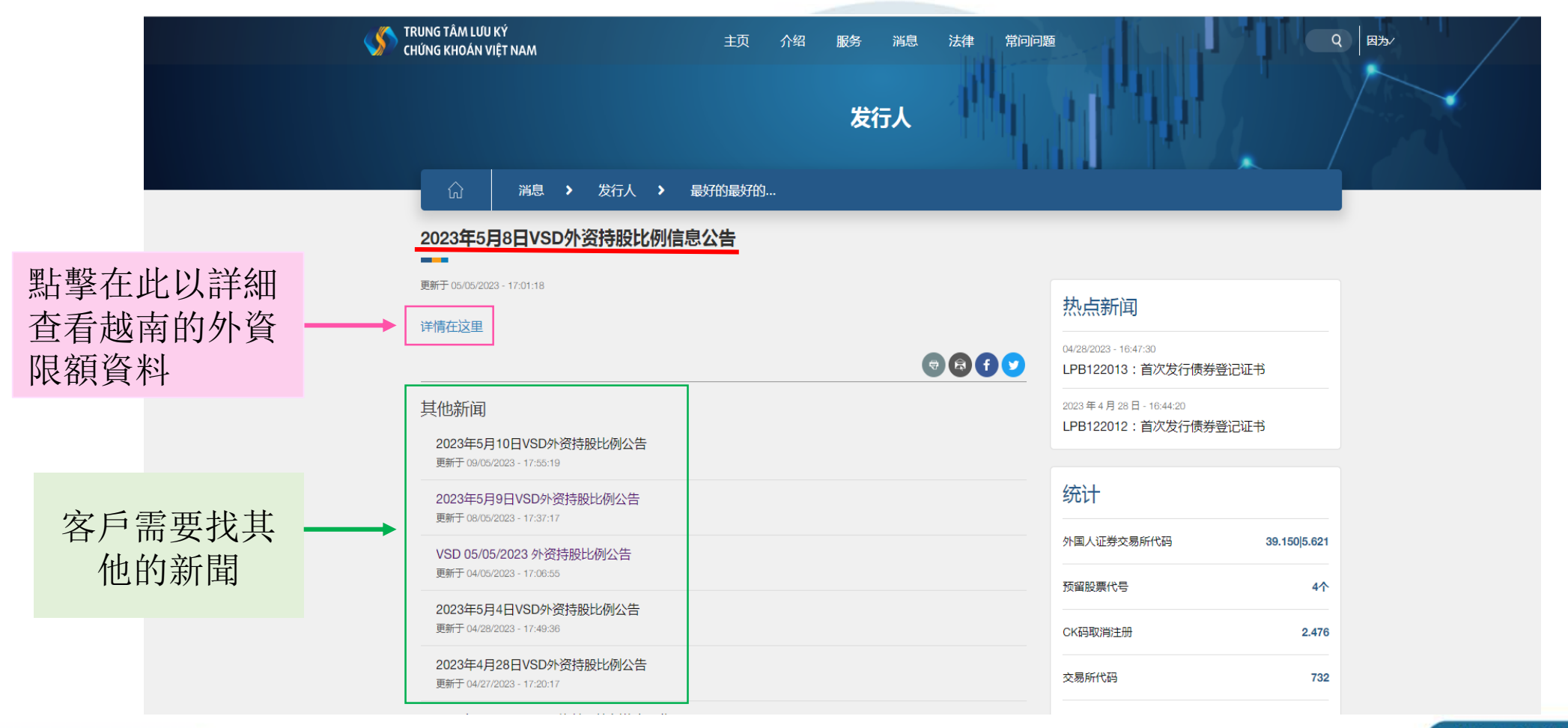

### 2.查看各股外資限額

![](_page_4_Picture_1.jpeg)

股票代碼 外資持股最多 & 外國投資者可

**Hie...** 持股的數量 股的數量 的比例 持股的比例 ▲ (Ngày hiệu lực: 12/05 2023) <u>Lưu ý</u> : Trường hợp số lượng CK <mark>NĐTNN nắm giữ thêm <</mark> (vượt room), NĐTNN và tổ chứ xinh tế có<br>NĐTNN sở hữu trên 50% vốn điều lệ chỉ được phép bán CK cho đến khi tỷ lệ sở hữu của XĐTNN tại công<br>ty đại chúng bằng hoặc nhỏ

外國投資者正在持"

點擊在此之後它會顯示外資限額 的表格, 每天收盤後,越南存 管中心會公佈外資持股比例。

![](_page_4_Picture_67.jpeg)

外國投資者可更加 持股的數量

外國投資者正在

![](_page_5_Picture_0.jpeg)

### 客戶需要尋找越南的企業財務報告可以搜尋在https://finance.vietstock.vn/官網地址

![](_page_5_Figure_2.jpeg)

# 3.查詢企業的金融信息 3.1 企業概况

![](_page_6_Picture_1.jpeg)

![](_page_6_Picture_2.jpeg)

![](_page_6_Picture_3.jpeg)

#### 全部 菜单 部门 库存 管理董事会 消息 研究报告 服务

![](_page_6_Picture_42.jpeg)

> 梵蒂希

> TẢI CHÍNH CÁ NHÂN

#### $2 - 416$

![](_page_6_Picture_43.jpeg)

![](_page_6_Picture_10.jpeg)

# 3.查詢企業的金融信息 3.1 企業概況

![](_page_7_Picture_1.jpeg)

![](_page_7_Figure_2.jpeg)

![](_page_8_Picture_0.jpeg)

![](_page_8_Picture_1.jpeg)

### 3.查詢企業的金融信息 3.2查詢企業的金融

![](_page_9_Picture_1.jpeg)

1 輸入此去也的股票代碼

# 3.查詢企業的金融信息 3.2 企業金融數據

![](_page_10_Figure_1.jpeg)

# 3.查詢企業的金融信息 3.3 企業股息歷史及事件

![](_page_11_Picture_1.jpeg)

1 輸入此企業的股票代碼

![](_page_11_Figure_3.jpeg)

#### 越南建设证券股份公司 - CSI

### 3.查詢企業的金融信息 3.3 企業股息歷史及事件

![](_page_12_Picture_1.jpeg)

8|判廷以IL分|収|功公円|

![](_page_12_Picture_22.jpeg)

## 3.查詢企業的金融信息 3.4 企業財務報告表及其他文件

![](_page_13_Picture_1.jpeg)

第一步: 輸入此企業的股票代碼, 點鼠標右鍵, 它會顯示選項表, 客戶按中文翻譯即可翻譯成中文

![](_page_13_Figure_3.jpeg)

![](_page_14_Picture_0.jpeg)

![](_page_14_Picture_1.jpeg)

![](_page_14_Figure_2.jpeg)

#### 越南建设证券股份公司 - CSI

### 3.查询企业的金融信息 3.4 企业财务报告表及其他文件

○ 流动性比率报告

![](_page_15_Picture_1.jpeg)

![](_page_15_Picture_37.jpeg)

![](_page_15_Picture_3.jpeg)

![](_page_16_Picture_1.jpeg)

### 客戶可以參考其他的金融官網查詢企業信息:https://en.vietstock.vn/

![](_page_16_Picture_3.jpeg)

![](_page_16_Picture_4.jpeg)

![](_page_17_Picture_1.jpeg)

![](_page_17_Picture_2.jpeg)

![](_page_18_Picture_1.jpeg)

### 客戶可以参考其他的金融官網查詢企業信息:https://vneconomy.vn

![](_page_18_Picture_3.jpeg)

![](_page_18_Picture_4.jpeg)

![](_page_18_Picture_5.jpeg)

【互动】越南旅游: 抓住机遇 加速重回黄金时代

作为该地区疫情后最早重新开放的国 家之一, 越南旅游业在2022年的复苏 速度并不如预期。在 2023年及以 后, 越南需要做些什么来吸引与其潜 力相称的国际游客? ...

![](_page_18_Picture_8.jpeg)

"爆款"降温 流动性创21个交易日最高

![](_page_18_Picture_10.jpeg)

O DICH VU CANG BIẾN QUỐC TẾ CHU LAI ◇ VẬN TẢI BIỂN NỘI ĐỊA VÀ FORWARDING

![](_page_19_Picture_0.jpeg)

### 越南建設證券股份總部

公司新地址:河内市, 棟多郡,浪上坊,阮志清路54A號,TNR 大樓 11 層 電話號碼: +84 24 3926 0099 | 传真: +84 24 3926 3411 Email/郵箱: [online@vncsi.com.vn](mailto:online@vncsi.com.vn) Wechat/微信: yuenancsikefu

胡志明分公司地址: 胡志明市第一郡阮太平坊阮公著街180-192 號, TNR大 樓20層 電話號碼:+84 28 3915 1229 Email/郵箱: online@vncsi.com.vn Wechat/微信: yuenancsikefu